## 1. 點選視訊會議連結: https://hakka3.webex.com/meet/hakka

## 2. 選擇「從您的瀏覽器加入」

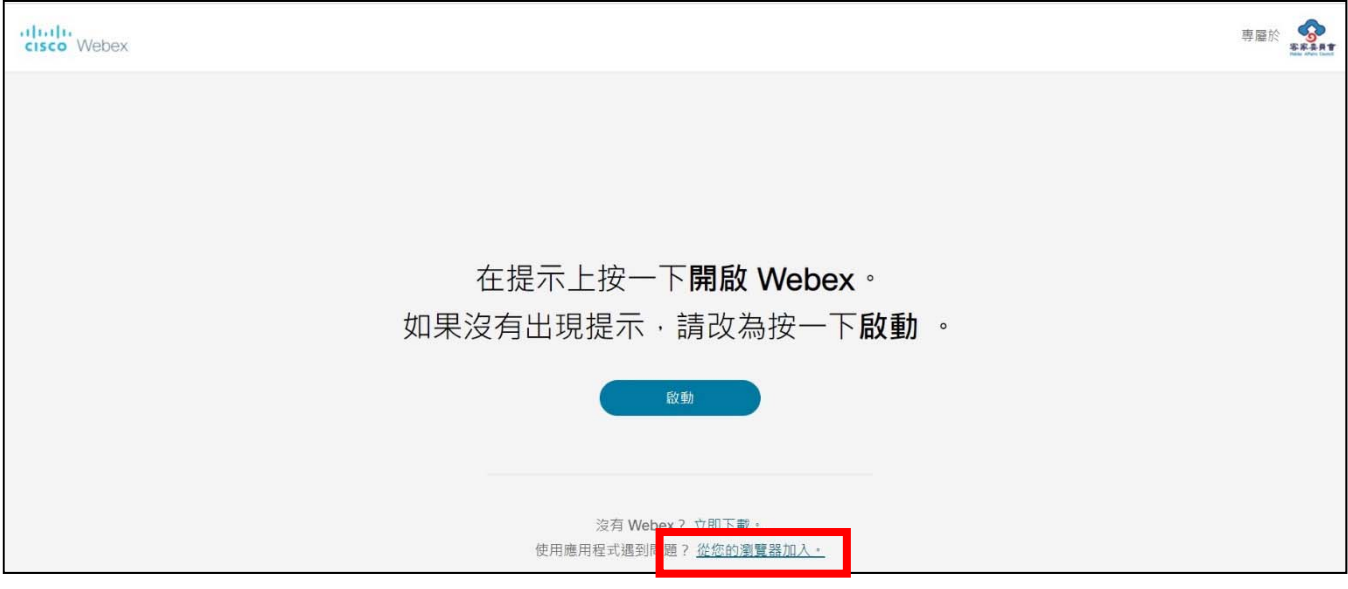

## 3. 輸入姓名(全名)及電子郵件

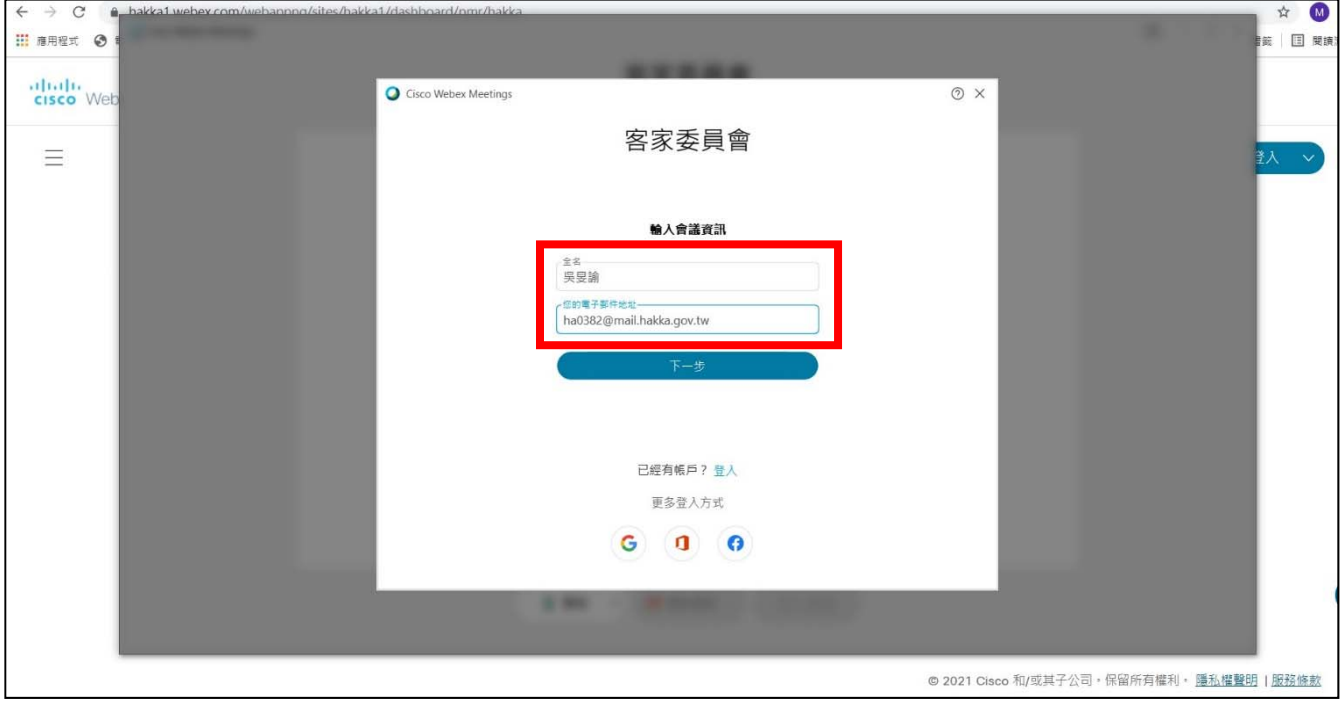

## 4. 選擇「加入會議」

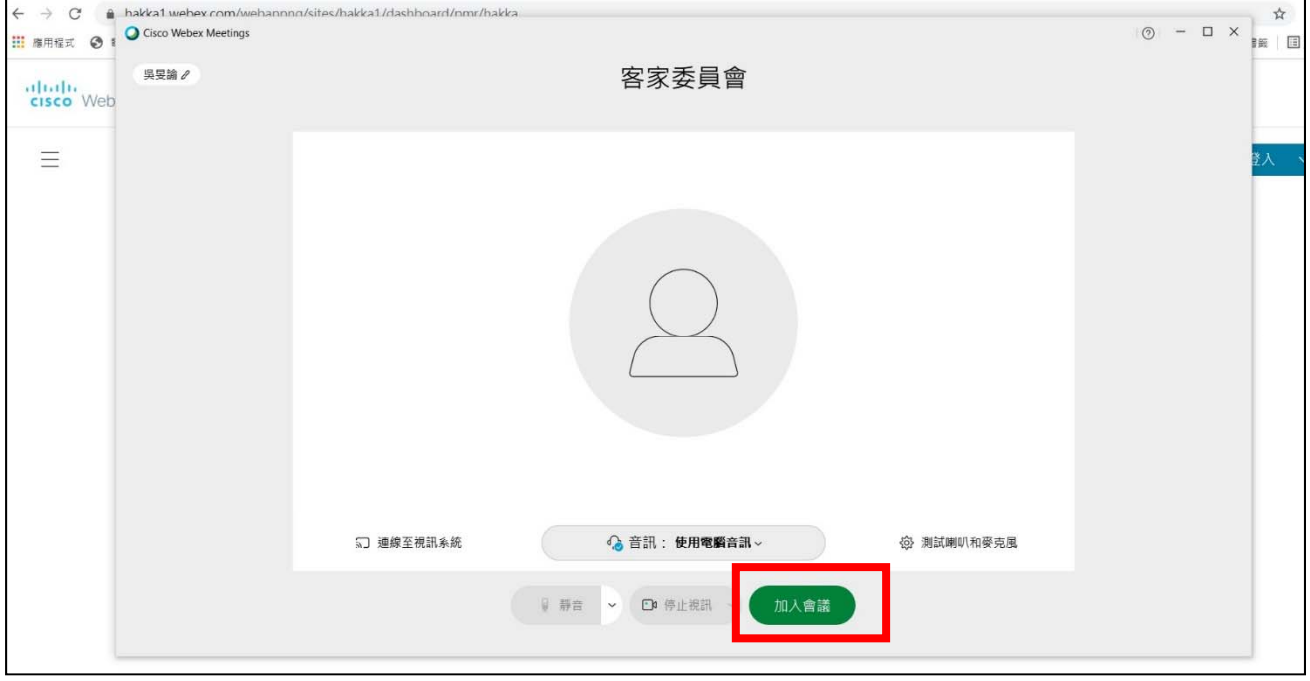